# **9.2 Page Action Basics**

**Purpose**: Use this document as a reference for how page actions work in ctcLink.

## **Audience**: Staff.

Based on security roles in ctcLink, staff will have access to various actions on any page they access in ctcLink. This QRG describes these authorized actions so that staff can better understand their level of access and request additional permissions if necessary.

There are five basic page actions available in ctcLink, not all pages will have all five options.

- 1. **Add**: Adding a new record to the page, this is different than adding new effective dated information to the fields on the page.
- 2. **Update/Display**: This allows the user to update existing and future information on the page, often by inserting a new effective dated row.
- 3. **Update/Display All**: This allows staff to Include History on a page. For pages with effective dated information, this allows staff to select the Include History button to view historical information.
- 4. **Correction**: This action allows a user to modify current and historical information on the page. Correction on historical information can impact other pages tied to this action and should be used with caution.
- 5. **Display**: This allows staff to see the information on the page but they are not able to update information or use any selectors or look up menus.

## **9.2 Page Action Basics**

- 1. **Add**
	- Pages with **Add** access will give the staff the option to **Add a New Value** this allows a new page record to be added to the system.
	- An **Add** button will also display on the page. This is different than the [+] sign which inserts a new effective dated row for updated field information on the page.

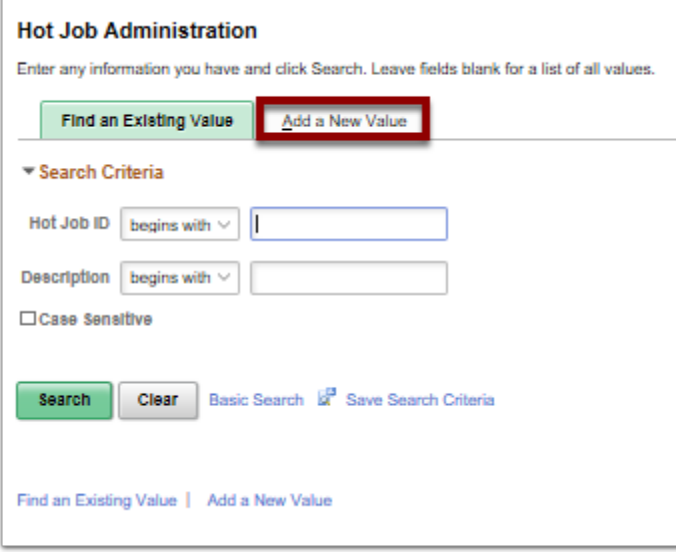

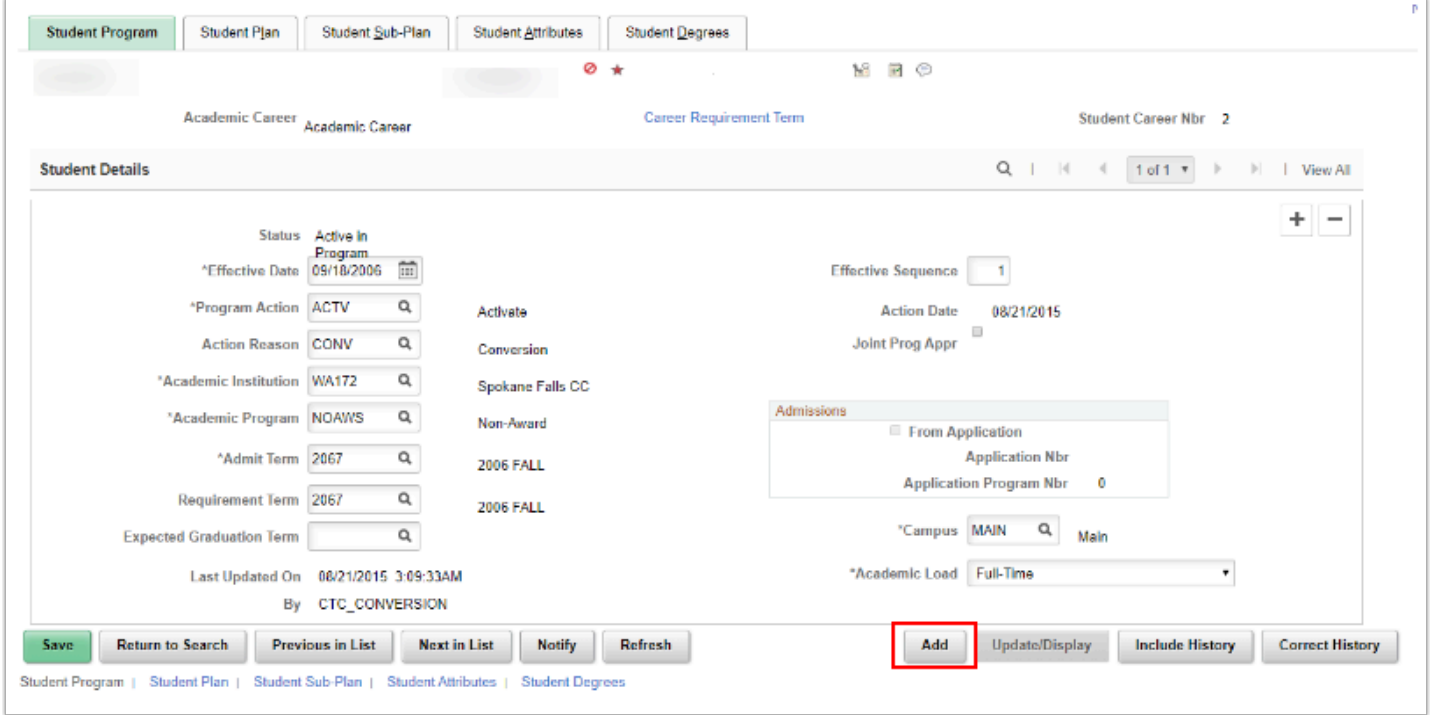

## 2. **Update/Display**

• This access allows staff to update fields on current and future information on a page.

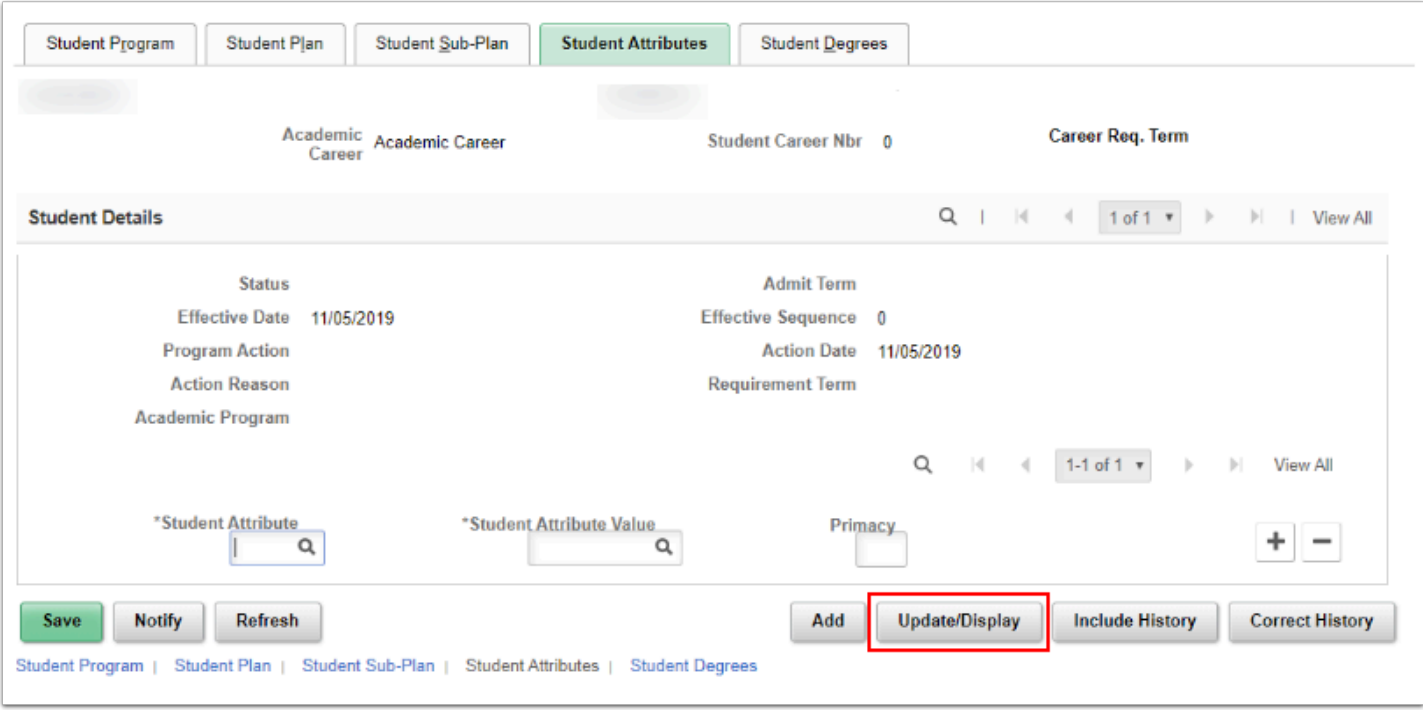

## 3. **Update/Display All**

- This access allows staff to update fields on current and future information on a page and view information on past effective dated rows.
- An **Include History** button will display on the page to view past effective dated rows.

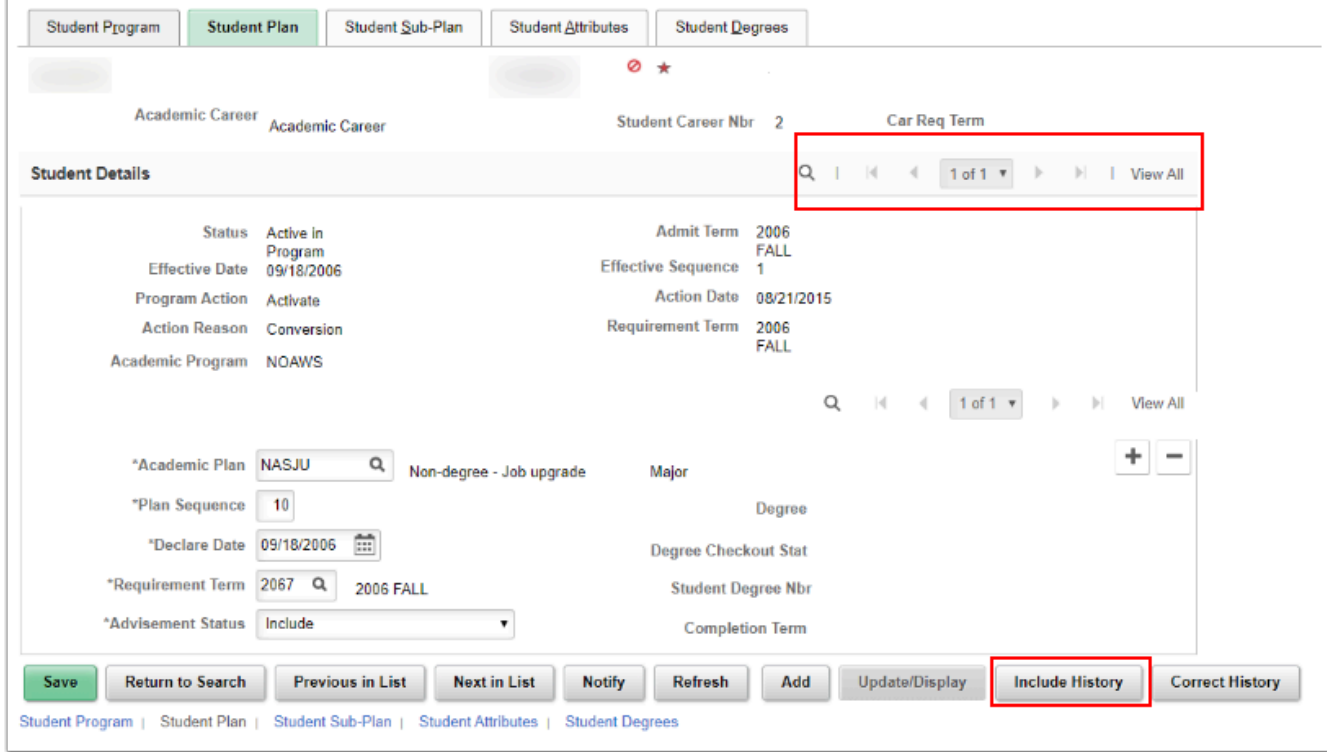

#### 4. **Correction**

• This action allows a user to modify current and historical information on the page.

• **Note**: Correction on current and historical information can impact other pages tied to this action and should be used with caution.

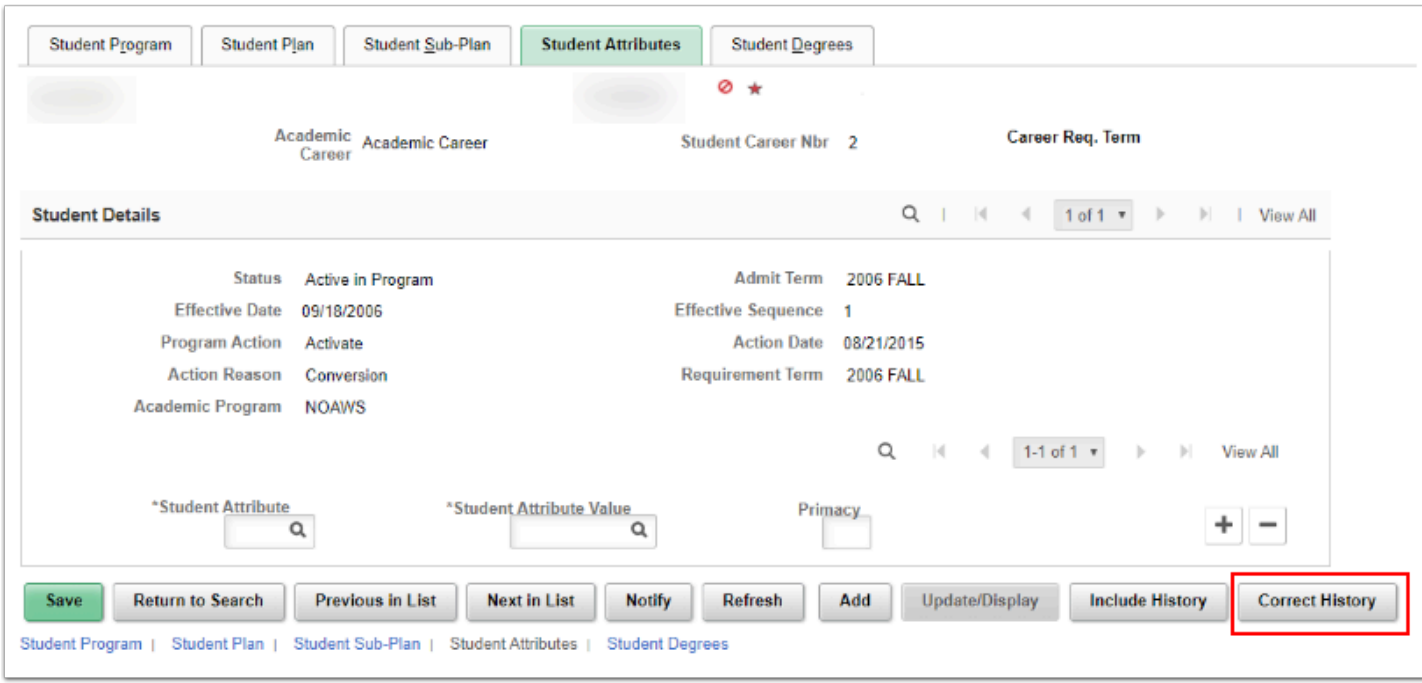

## 5. **Display**

- This allows staff to see the information on the page but they are not able to update information or use any selectors or look up menus.
	- The Update/Display button is grayed out because Update access is not available.

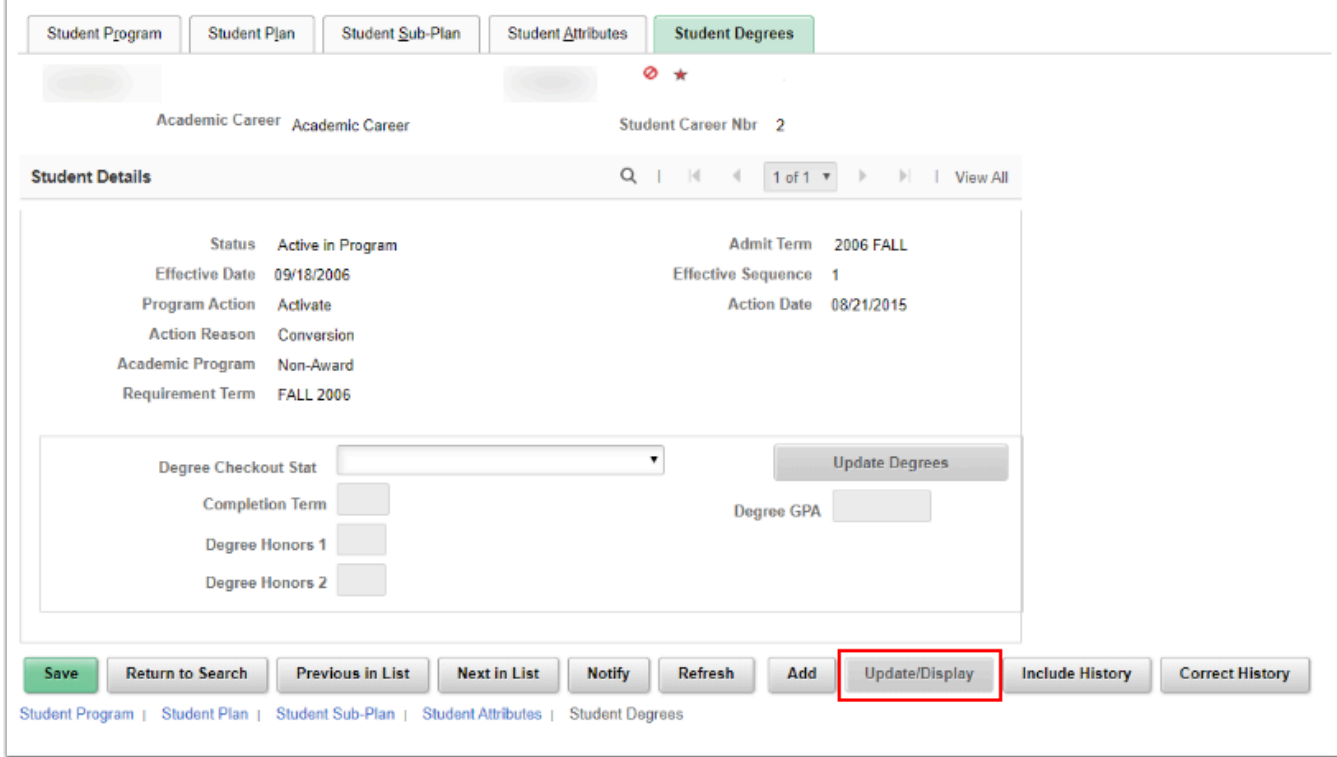

6. The process to review page action basics is now complete.

7. End of procedure.